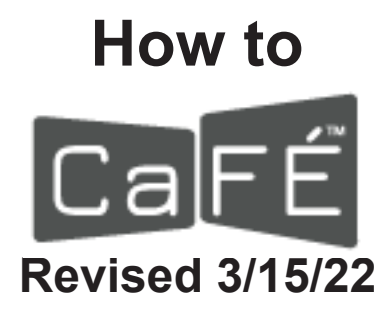

### Using CaFE (www.callforentry.org) to Enter FWS Exhibitions

Greetings, Members!

CaFE has updated their entry screens and they're actually much easier to use. Following is the updated information you will need to enter the FWS 51st Annual Exhibition via CaFE.

#### **Timeline for help with entering:**

- Entries will be accepted beginning on Sunday, April 3rd, 2022.
- The deadline to enter is Tuesday, June 7th at precisely 11:59pm Mountain Time, when CaFE will cut the call off, so if you miss the deadline, that's it.
- DO NOT WAIT UNTIL THE LAST MINUTE TO START THIS PROCESS! Help will be available until 5pm Eastern Time on Deadline Day and not a minute longer. All the steps follow.
- **• AGAIN** DO NOT WAIT UNTIL THE LAST MINUTE TO START THIS PROCESS! Set up your CaFE account NOW, even if your painting won't be done until close to the deadline!
- DO NOT BEGIN THE APPLICATION PROCESS UNTIL ALL OF YOUR ENTRIES ARE DONE AND UPLOADED! You can't go back and add entries after you check out, so don't start anything until your painting(s) are done and uploaded to your CaFE portfolio.

#### **To enter calls to artists for FWS shows, Members will need to:**

- 1. Go to www.callforentry.org and create a CaFE account. It's free and really easy to use illustrated instructions follow.
- 2. Create **your own** user name and password. The Invitational Passcode sent out is NOT your personal password to open CaFE. You will have to make up your own password for your own account. Write it down! Even CaFE can't access it if you lose it.
- 3. Upload your images into your CaFE portfolio BEFORE you begin the entry process. If your digital image (must be a jpeg) is between 2-5 megabytes, just upload it to your CaFE portfolio. If it's larger than 5 megs, make it smaller: if it's 26" by 72 dpi and it's still over 5 megs, just make it 20" by 72 dpi. If that doesn't do it, make it 19" until it's under 5 megs. If it's within the 2-5 meg area, just upload it. If there's an issue with it, CaFE will tell you. If it's too small, you will have to re-shoot a larger file.
- 4. If you need help sizing or resizing your image, go onto the FWS website and under Exhibitions you will find a button for file resizing for \$5. Once you have paid, email your image(s) to exhibitiondirectorFWS@gmail.com and we will get them right back to you.
- 5. If you need any other help with setting up an account, follow the directions on CaFE.
- 6. If you are trying and trying and can't get it to work, ASK FOR HELP! If it takes you more than an hour to figure it out, don't waste your time and get frustrated. We can figure it out in minutes. And if you're having issues, it's most likely YOU-ser error!
- 7. Now you're ready to enter!

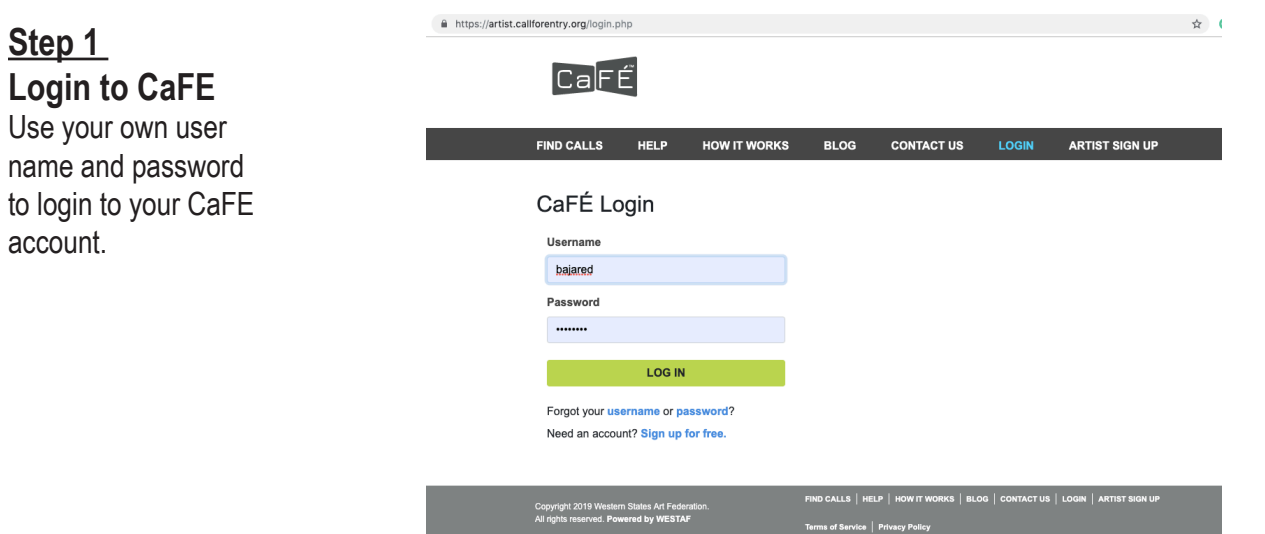

# **Step 2 Welcome Page**

This page will show you any pending or past entries you made and their status. You can archive old entries here. This is where you can click to upload images into your Portfolio, Apply to Calls, or finish a saved application and check out.

To enter, click Apply to Calls in either place.

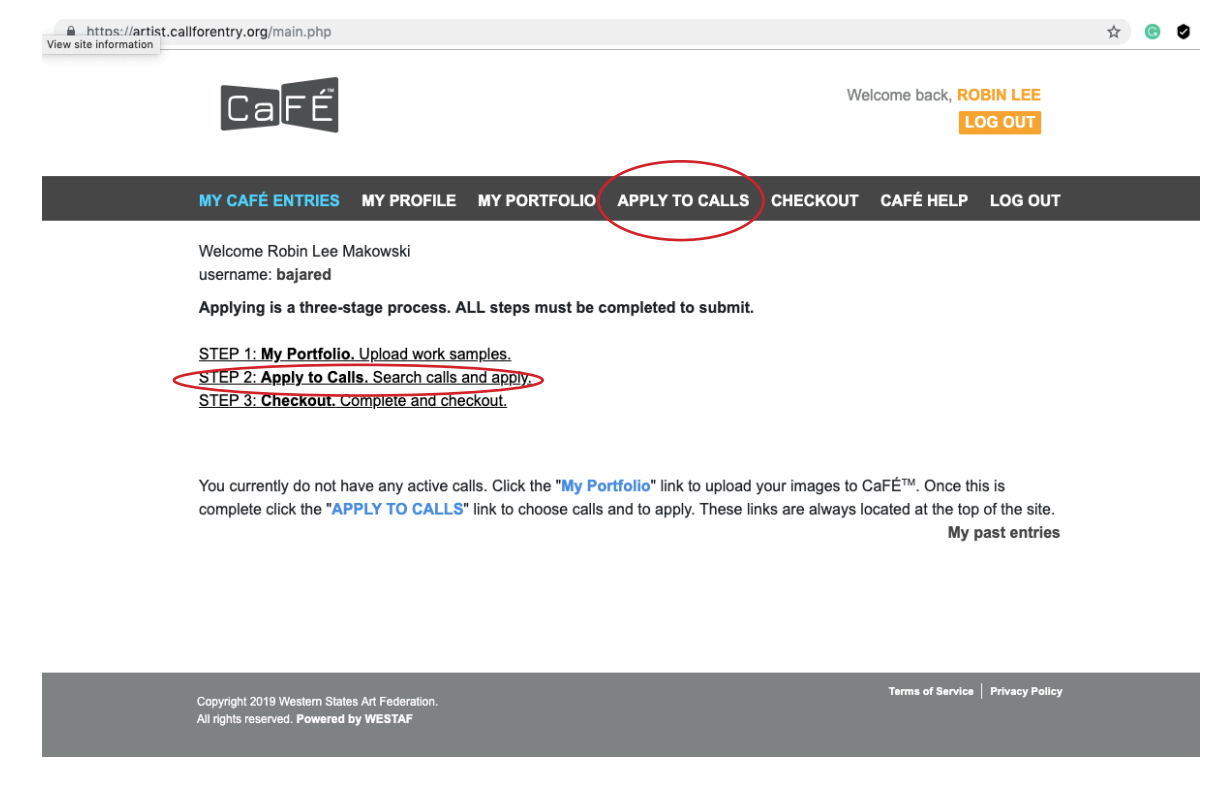

### **Step 3 Locate the Call**

This call is Invitational to FWS Members only!  $hat{H}$  https://a

- 1. In the Call Listings box, type fws.
- 2. Check the box next to Invitational Calls.
- 3. Enter the Passcode and click Enter.
- 4. NOTE: 2022 Passcode is **22Annual**. If you are not an FWS member and enter anyway, you will be disqualified and there are no refunds of fees.

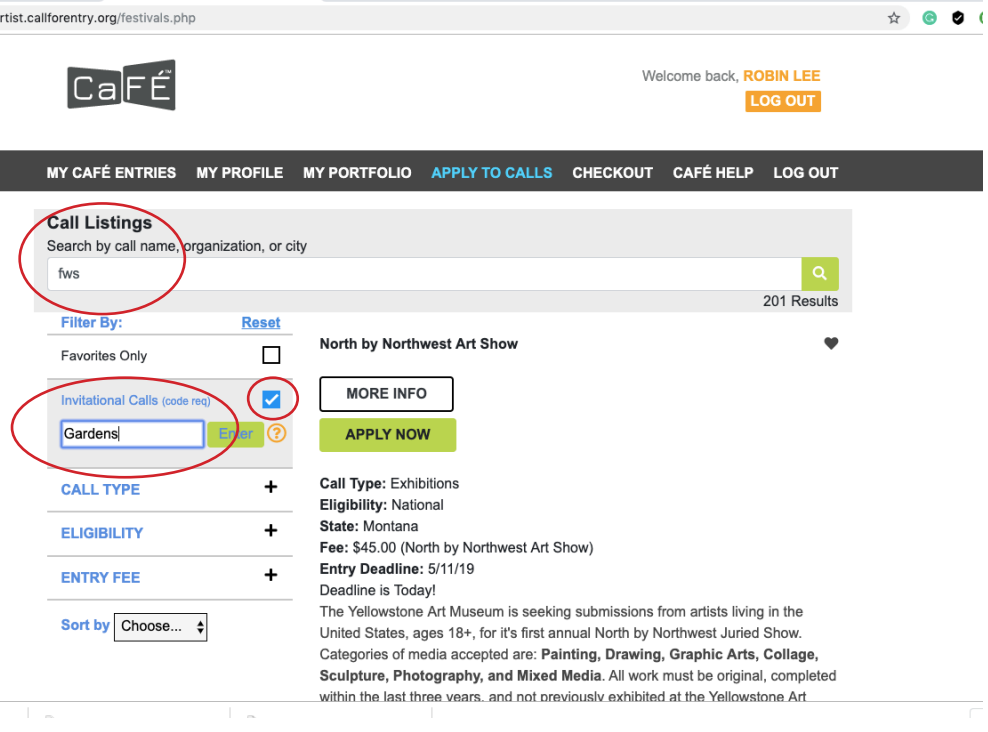

**Enter the Call** This call is unlocked! **Please READ the entire prospectus!**  All the information pertinent to entering is in there. If you have any questions, stop and ask. You can delay entering at this stage, or save your application and check out later. It's not a done deal until you check out, then it's in stone.

**Step 4**

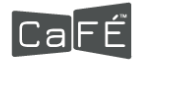

**MY CAFÉ ENTRIE** 

**Call Listings** Search by call nam **FWS** 

> **Filter By: Favorites Only Invitational Calls**

**CALL TYPE** 

**ELIGIBILITY** 

**ENTRY FEE** 

Sort by Choose...

 $\div$ 

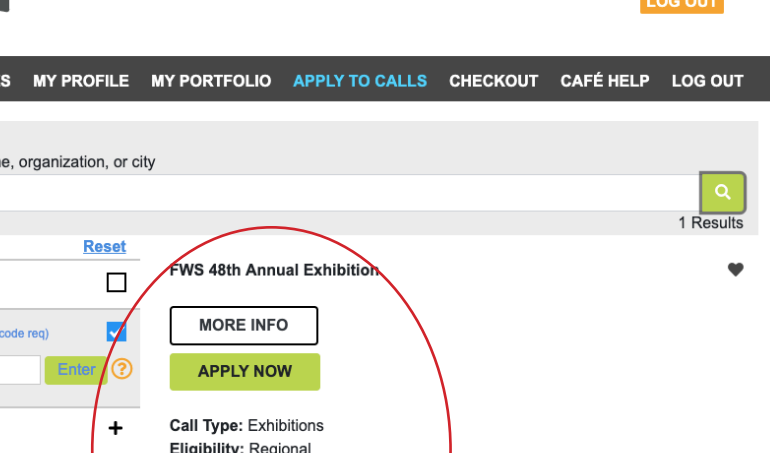

Fee: \$25.00 (Annual Exhibition- Florida Watercolor Society)

The Florida Watercolor Society invites our members in good standing whose 2019 dues are paid to enter one or two original paintings to be juried for participation in the 48th Annal Exhibition, September 10th through November

## **Step 5**

### **Select your Images**

When you click Apply to Calls, you will get a screen with a lot of your information already filled in. Follow the steps to complete your application, including selecting your one or two entries from your Portfolio. Scroll down and SAVE your application!

**VERY IMPORTANT: You MUST enter all your images at the same time! You CANNOT go back and add an image once you have checked out! If you're entering two but one is not done yet, WAIT until it's done to complete this process! We get disappointed artists every year who are unaware of this.** 

Please remember: We vet every artist and every entry for eligibility before we send the show to the judge!

#### My Portfolio

State: Florida

8th. 2019

Entry Deadline: 6/8/19

Days remaining to deadline: 35 Event Dates: 9/10/19 - 11/30/19

 $\ddot{}$ 

+

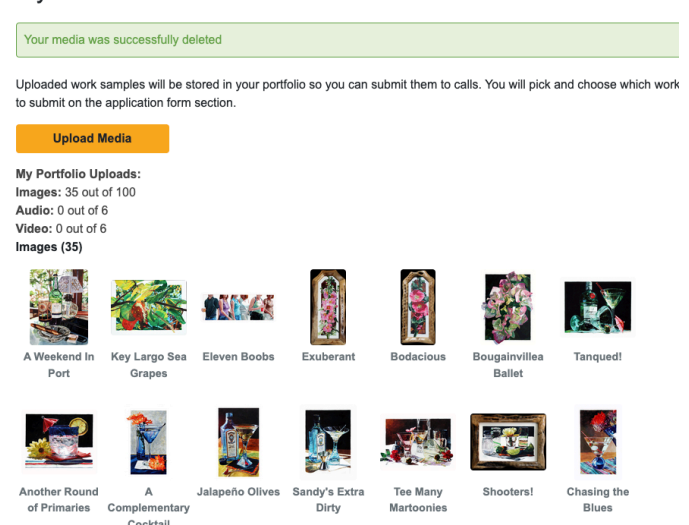

Y CAFÉ ENTRIES MY PROFILE MY PORTFOLIO APPLY TO CALLS CALENDAR CHECKOUT CAFÉ HELP

Welcome back, ROBIN LEE

*NOTE: Once your images are "committed" to any call on CaFE, that's it. No changes are allowed. A few artists who entered images have since sold or otherwise committed them to patrons. If something happens and one of your pieces is no longer available, please let us know BEFORE the show goes to the judge and we'll take it out of the running. Unfortunately, no – you can't replace it with another entry at this point.*

You can only submit your own work through your account - you can't submit work for other artists. They must have a separate account in their *name with their own email address.* 

# **Step 6 Checking Out**

When you check out, PLEASE, PLEASE, PLEASE answer the five questions! We need to know your preferences on these issues and to make sure you read the prospectus and that your work is 100% original. It's set up so if we will know if you skip the questions, because when we get your application, this is what it looks like. You must choose answer for each of the five questions. Skipped questions are considered a No.

 $\mathbf{c}$ 

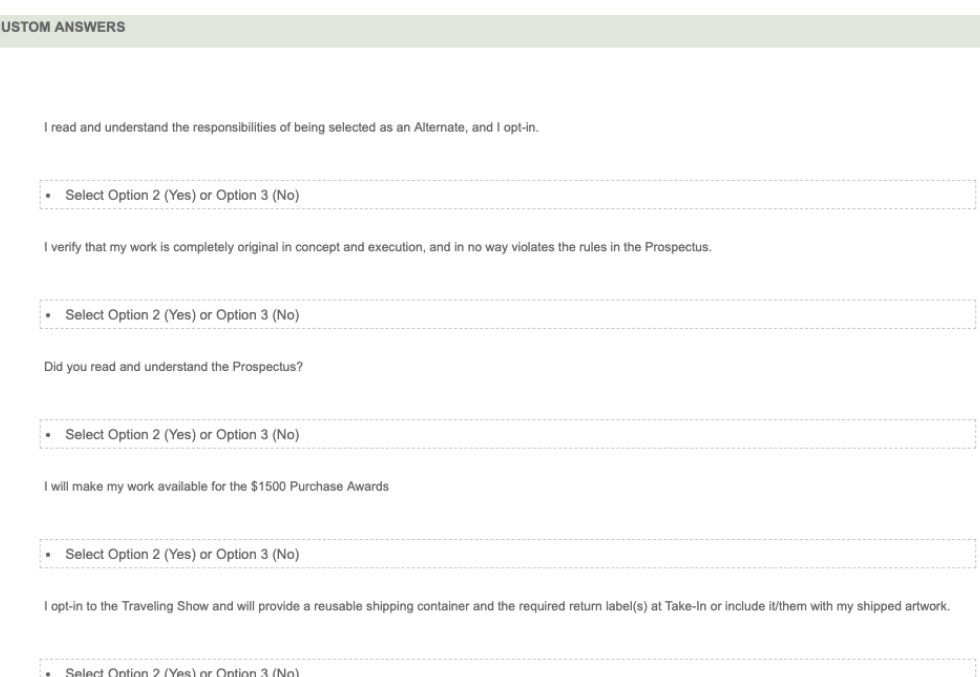

### **This GOOD artist gets an A+!**

We realize that not everyone does his or her own entries. It's your responsibility to inform whoever is helping you how you want to answer the questions.

Thanks in advance for not skipping this very important step!

 Accepted artists will receive a followup survey to confirm their options. This must be completed expediently and before the acceptance paperwork is sent out.

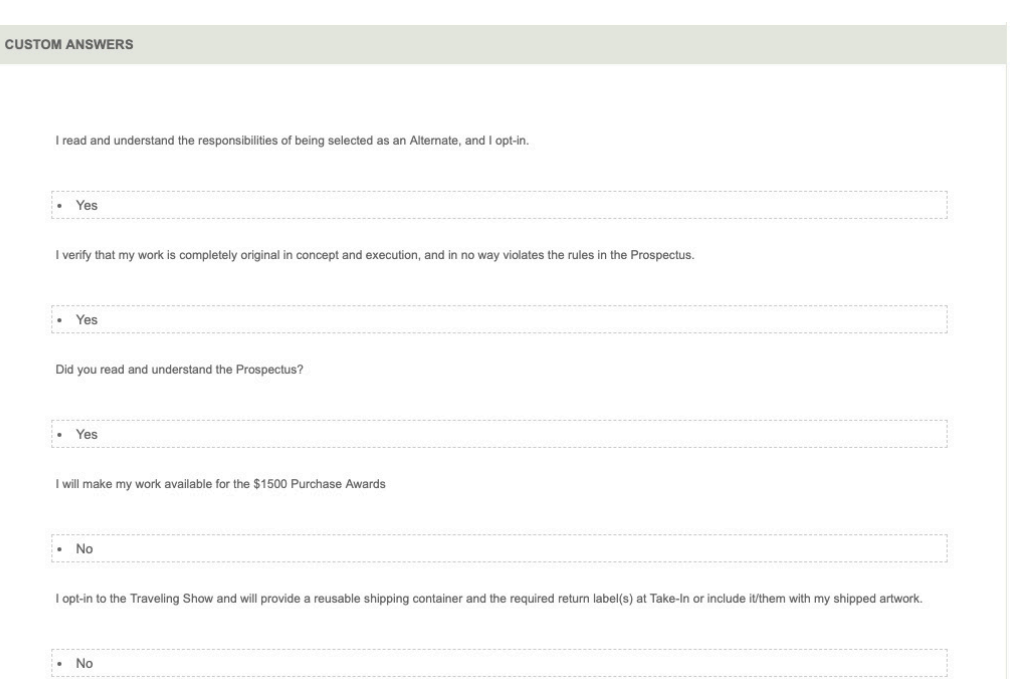

If all else fails, your Exhibition Director is here to help. We do not contact people to let them know their images were received, but you will receive a confirmation from CaFE once you have successfully entered, and you can always sign in to your account and check the status.

Let us know if you have any other questions. Help will be available until 5pm on Deadline Day.

GOOD LUCK and see you in September!

Nancy Murphree Davis FWS Exhibition Director exhibitiondirectorFWS@gmail.com